# **API Management Logging**

If you have technical problems with API Management and need to do some deeper research, you can have a look at the logs.

## <span id="page-0-0"></span>Inspecting API Management Logs

With the [Log Analyzer,](https://doc.scheer-pas.com/display/ADMIN/Analyzing+Platform+Logs) **Scheer PAS** contains an application that allows you to view, filter and search the platform log s for all services.

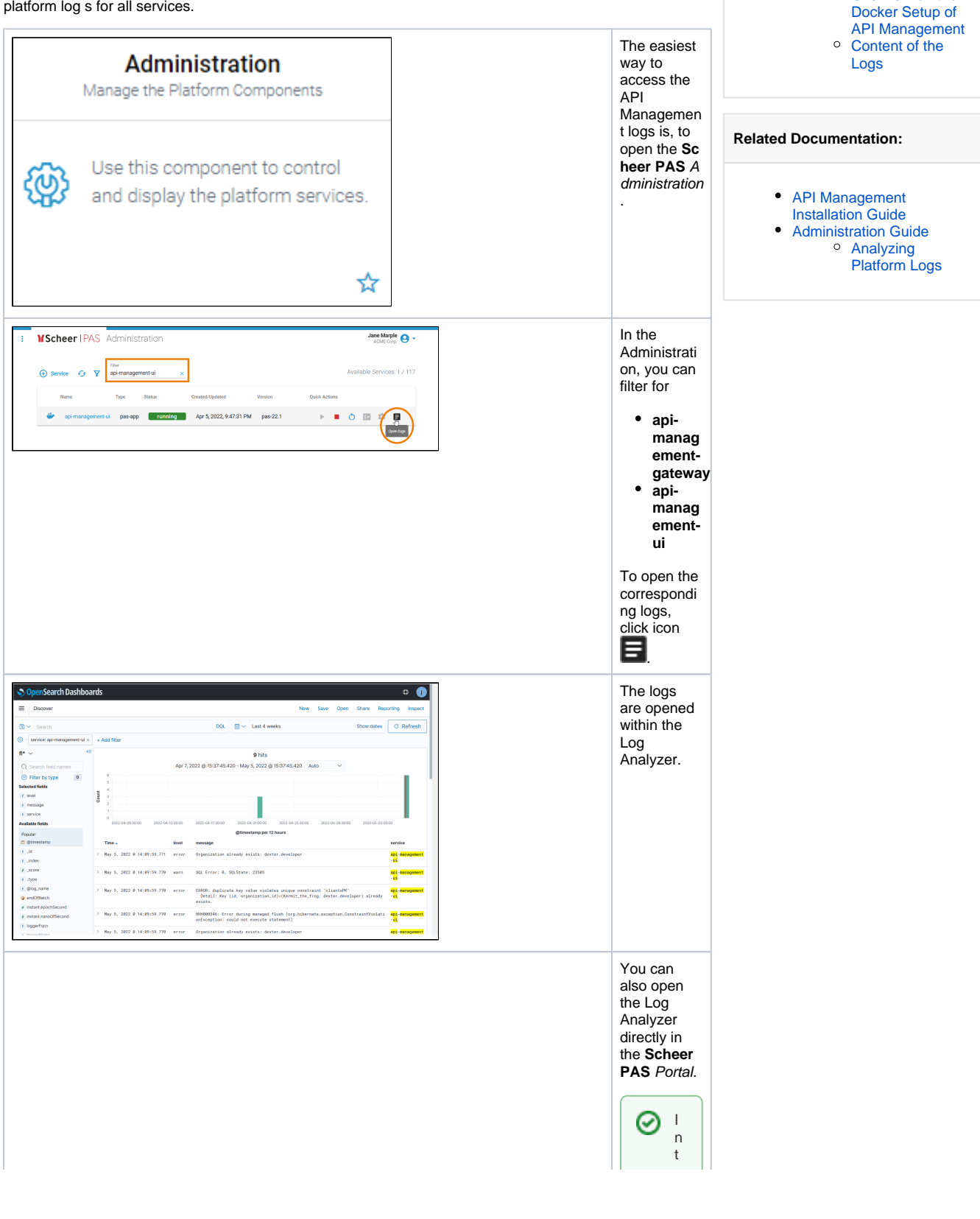

**On this Page:**

• Inspecting API [Management Logs](#page-0-0) [Logging up to PAS 21.1](#page-2-0)  $\circ$  Overview on the

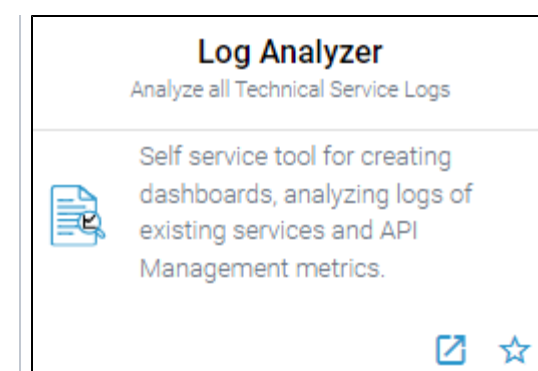

 $\begin{array}{c} h \\ e \\ L \end{array}$  $\circ$  $\begin{array}{c} 9 \\ A \\ n \\ al \end{array}$ y<br>
z<br>
e<br>
r, y<br>
o<br>
u  $\mathtt{C}$  $\frac{a}{n}$  $a$  $\frac{a}{s}$  $\operatorname{\sf fi}$  $\begin{array}{c} n \\ n \\ d \end{array}$  $\begin{array}{c} S \\ 0 \end{array}$  $\mathsf m$  $\mathsf{e}% _{0}\left( \mathsf{e}\right)$  $\overline{p}$ <br> $\overline{r}$  $rac{e}{c}$  $\circ$  $n$  fi  $\begin{array}{c} 0 \\ 0 \\ 0 \end{array}$  $\bar{\rm r}$  $\frac{e}{d}$  $\frac{d}{da}$  $\overline{s}$  $\overline{h}$ <br>b  $\circ$  $a$ r  $\operatorname{\mathsf{d}}$  $\frac{s}{f}$  $\frac{1}{\rho}$  $\overline{A}$ <br>P Î.  ${\sf M}$  $\mathsf a$  $\sf n$  $\mathsf a$  $\frac{9}{e}$  $\frac{e}{n}$  $\mathfrak t$  ${\sf m}$  $\mathsf{e}% _{0}\left( \mathsf{e}\right)$  $\frac{t}{10}$  $\overline{s}$ . G  $\overline{0}$  $\mathfrak{t}$  $\circ$  $\frac{p}{a}$  $\boldsymbol{g}$ 

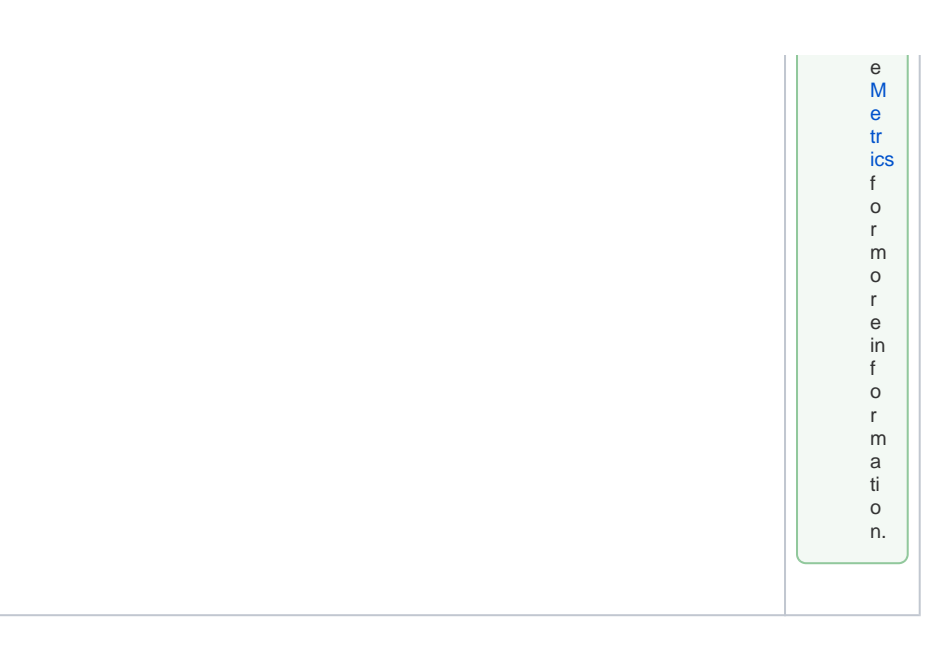

### <span id="page-2-0"></span>Logging up to PAS 21.1

API Management uses containers. If you have technical problems with API Management and need to do some deeper research, you can have a look at the container logs.

#### <span id="page-2-1"></span>Overview on the Docker Setup of API Management

Deprecated since PAS 21.1

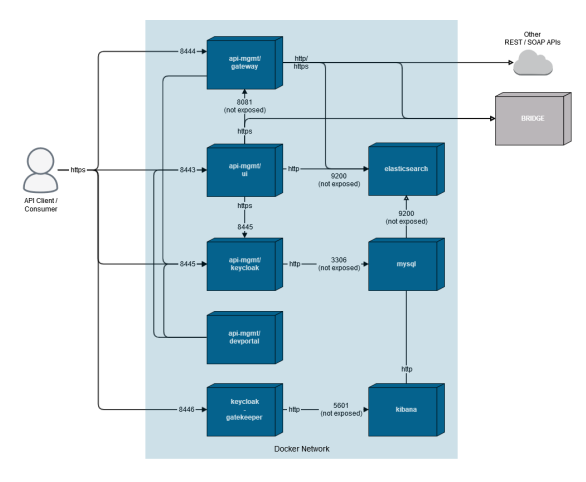

An installation of API Management consists of five Docker containers. For a more detailed description of the containers, refer to the [API Management Installation Guide](https://doc.scheer-pas.com/display/INSTALLATION/API+Management+Installation+Guide).

### <span id="page-2-2"></span>Content of the Logs

Each Docker container of an API Management installation writes its own logs. To view these dedicated logs, you need to go inside each container with

docker exec -it <container name> sh

The docker-compose logs contain information on starting API Management, operating services, and errors, like e.g.

- $\circ$  invalid and expired token
- unauthorized login attempts
- Elasticsearch availability
- $\circ$  stacktraces of exceptions
- docker-compose collects the logs of all containers that are written to stdout and stderr. To view these logs, use

docker-compose logs

To dig deeper into problems with these components, you need to have a look at the application specific logs (see below).

The docker-compose logs are rotating with 10 MB per file and a maximum of 10 files per component. Given this, the maximum size of the logs should not exceed 500 MB.

All other logs are container specific and managed by the application running in the container. For more information on the Docker logs, refer to the Docker documentation ([docker-compose](https://docs.docker.com/compose/reference/logs/)  [logs](https://docs.docker.com/compose/reference/logs/) and [docker logs](https://docs.docker.com/engine/reference/commandline/logs/)).

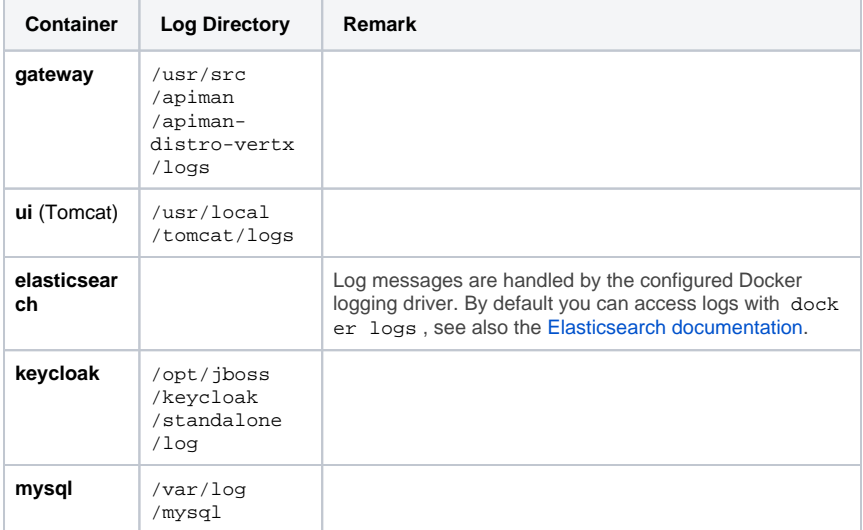

For further information on the topic see also:

[Elasticsearch Documentation](https://www.elastic.co/guide/en/elasticsearch/reference/current/docker.html)

- [docker-compose logs](https://docs.docker.com/compose/reference/logs/)
- [docker logs](https://docs.docker.com/engine/reference/commandline/logs/)